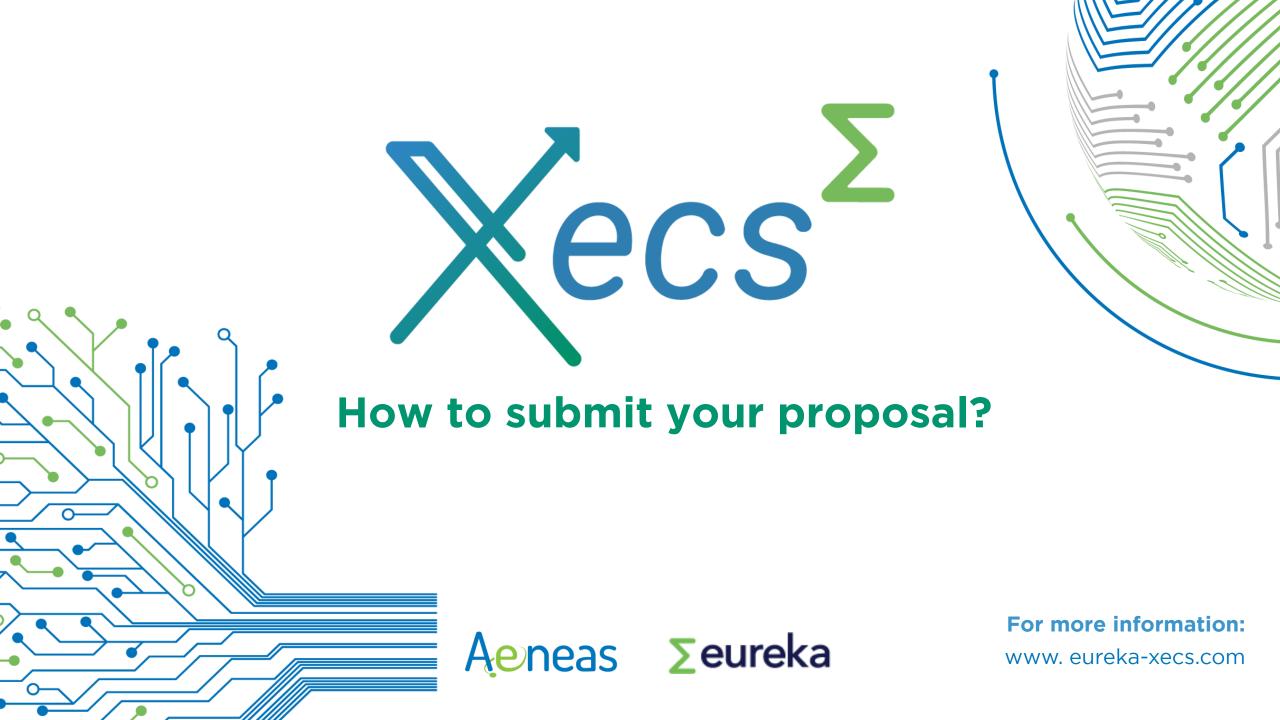

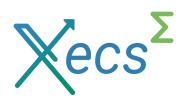

#### **Table of contents**

- • •
- **X**Project flow to submit a Project Outline
- **X**Project submission
- **X** Be aware of your Audience
- XSubmitting a Project Outline
  - Project Outline Annex
  - Project Zone
- XFinalise your submission
- XNext step: Full Project Proposal
- **X**The Xecs team

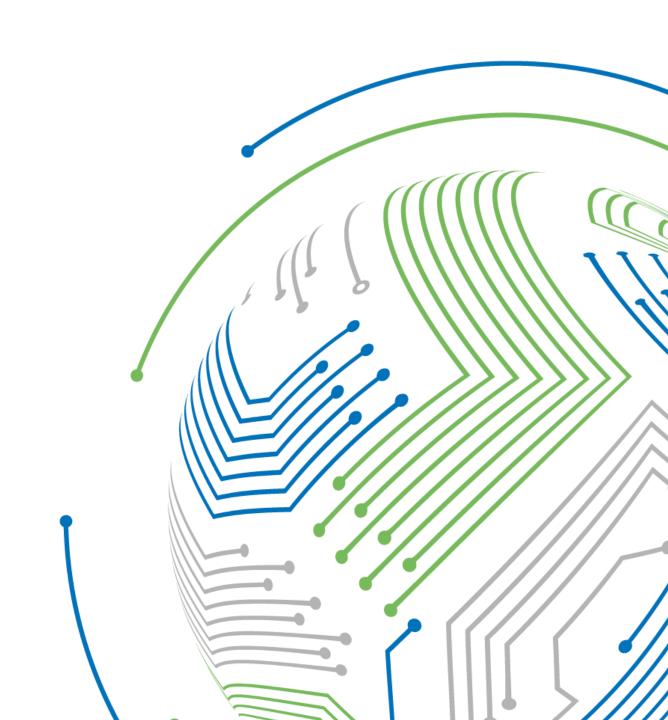

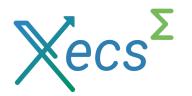

#### **Project flow to submit a Project Outline**

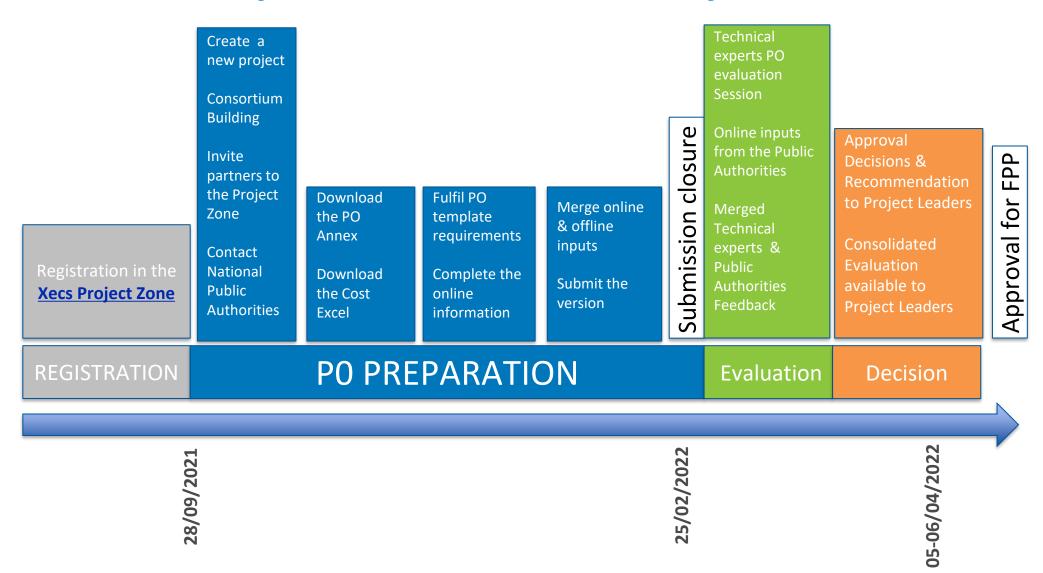

3

Keep in mind the PO submission deadline: Friday, 25 February 2022 17:00:00 CET

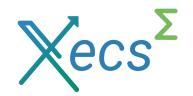

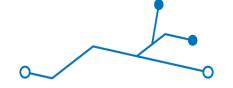

# **Project submission**

What should you expect?

- XProject submission is all via the Xecs PROJECT ZONE https://projects.aeneas-office.org/community
- XTwo complementary channels for providing information
  - Directly in the Xecs PROJECT ZONE
  - Complemented by uploading two files
    - Word document template
    - Excel cost file
- X The SOONER you start, the better!
- X The SOONER you contact your National Funding bodies, the better!

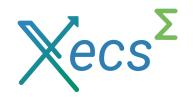

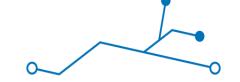

#### Be aware of Your Audience!

#### Technical Experts

Technical Experts will focus on the impact, quality and viability of the project as a whole

- Extending the State-of-the-Art
- Clear goals and objectives
- Complementary and appropriate consortium
- Stretch, but viable, targets reached through a well organised project
- Relevant to the Xecs programme target (ECS SRIA)

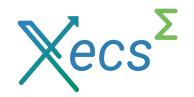

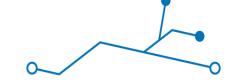

#### Be aware of Your Audience!

#### **National Funding Authorities**

- National reviews will focus on National impact within the context of a trans-national collaborative project
  - Fulfilling National funding body criteria
  - Matching National RD&I focus areas
  - Must be addressed individually and collectively by the partners in each country
  - Clear impact for the country in return for National support given

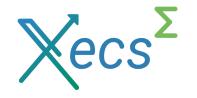

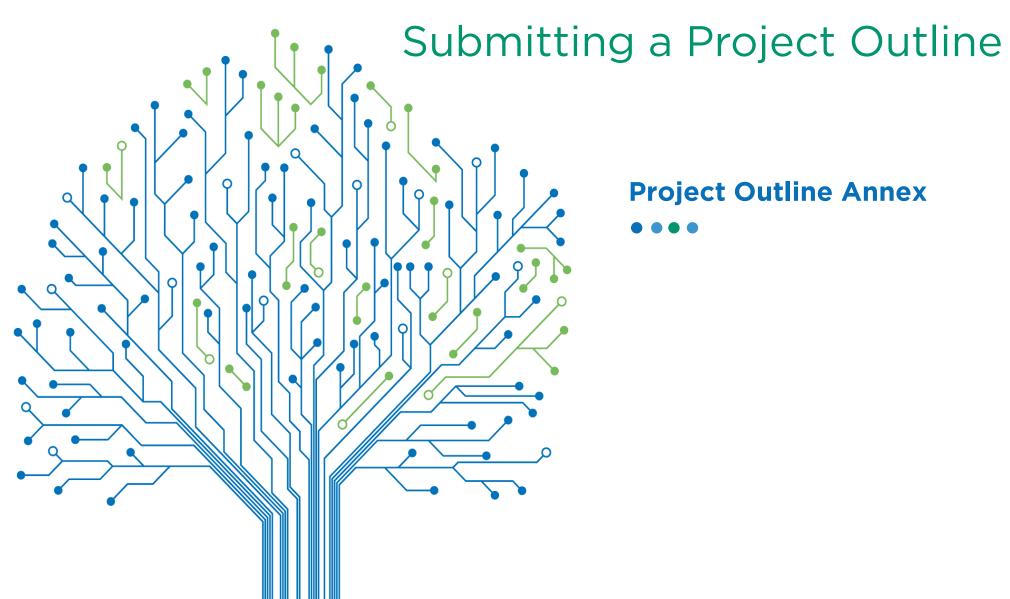

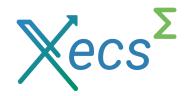

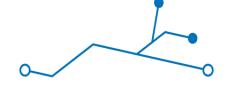

# **Project Outline Annex**

#### General Remarks

- Read the guidance text, and, if you don't understand it, ask the office team
- XKey point: respect the page limits! Going beyond them will be interpreted by the experts as substituting quality by quantity
- XDon't forget a picture is worth a thousand words
- XCheck for correctness of language. Poor English and incorrect spelling make it hard for the evaluators

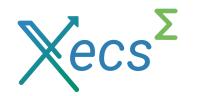

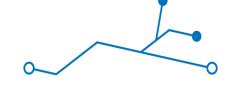

### **Project Outline Annex**

Specific guidelines - PO Introduction

- X1. Project description
  - Main idea: what is your Unique Selling Point? and why are you able to deliver it?
- X2.1 Rationale of the project
- X2.2 Targeted impact
  - Market analysis
  - Consortium market access
- X2.3 Contribution to sustainability
- X2.4 Technology
  - State-of-the-Art (SotA) analysis
  - Summary of technological innovation and novelty in relation to the SotA
  - Expected project outputs
  - Summary of Project Objectives (measurable)

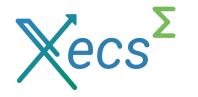

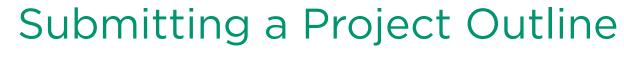

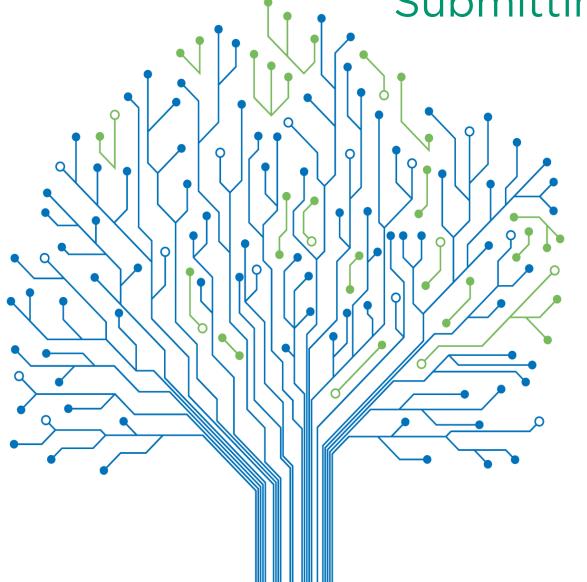

 $\bullet$ 

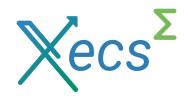

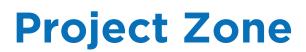

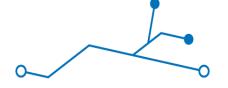

How should you start?

XOnce you have registered. You will receive an email to get access to my Xecs profile

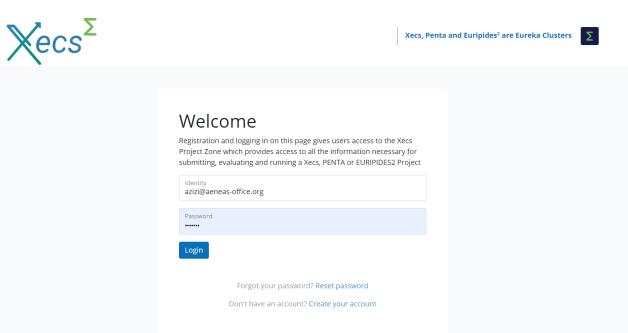

| TIELEO STIETTENAZADE AZIZI.                 |              |                         |                  |
|---------------------------------------------|--------------|-------------------------|------------------|
| Profile                                     | Organisation | Events                  | Privacy settings |
| PERSONAL PROFILE                            |              |                         |                  |
| Name<br>Email<br>Phone (direct)             |              | azizi@aeneas-office.org |                  |
| Phone (mobile)<br>Mail address              |              | 75015 Paris<br>FRANCE   |                  |
| Profile visibility Visible in ACT Expertise |              |                         |                  |
| Edit your profile                           |              |                         |                  |

ΗΕΙ Ι Ο SHFHFRΔ7ΔDF Δ7Ι7ΙΙ

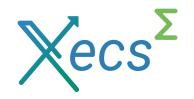

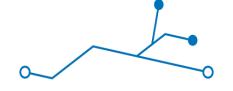

#### How to edit your Xecs profile?

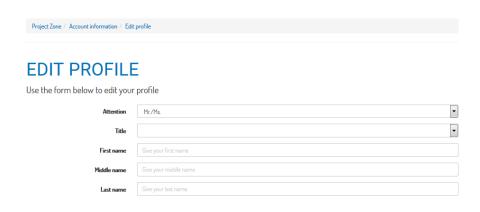

- XThe name of my organisation is appearing by default taken from your **business address**
- While editing your profile, use the drop down menu to select your Organisation
- XIf your organisation is missing fill it in using the **legal company name**

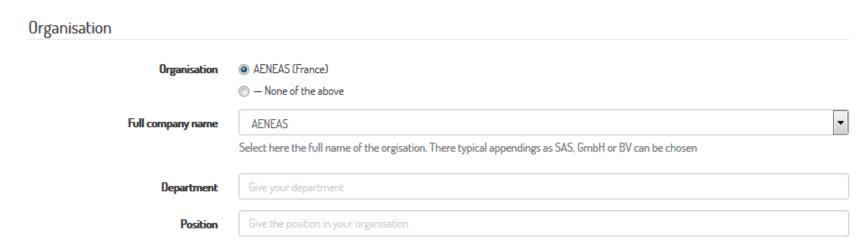

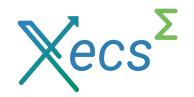

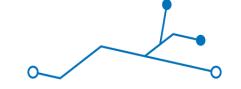

What are the different steps of a project submission?

- XCreate project
  - View Project Zone website homepage
  - Create Project
- XEdit project basics
- XCreate/edit consortium
  - Invite partners
  - Edit partner details
  - Add partner associates
  - Edit cost & effort for funding (per country)
- XFinal project version
  - Upload annex document
  - Check merged document Submit project version
  - Re-submit version until the given deadline

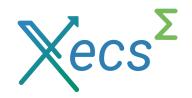

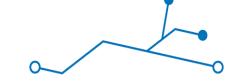

How to create a consortium?

- Via the "Partners" tab you can invite a new partner organisation by giving an email address and clicking the button "Invite partner":
  - Invited partners will receive via email your invitation which they will have to accept
- XInviting a partner applies to inviting a partner organisation. An invitation should be sent to and accepted by **only 1 person per organisation**: the main technical contact for that partner organisation → Extra contact persons per organisation can be added by via the "Associates" tab (on a partner page).

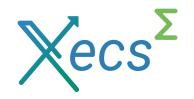

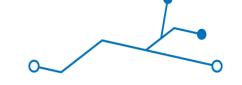

How to finalise your project version?

#### Project checklist

#### General

⚠ The required documents of types 'PO Annex, PO Cost Detail Annex' are missing in your proposal documents section

#### **AENEAS**

- ⚠ Partner description is missing
- AENEAS is missing Role in project, Main Contribution, Strategic importance
- AENEAS is missing Market access
- A Partner has no **effort**, Indicate effort or deactivate the partner

- XIn the "Management" tab of your project page:
  - Upload the PO annex document
  - Check the merged document
  - Submit the project version
- XIt is highly recommended to already start testing to upload an Annex, checking the merged document and submitting the proposal well in advance before the deadline
- The Project checklist guides you through the missing information you need to provide before being able to submit a version.
- XOnly once all checks are successful, your Project Outline submission button will appear

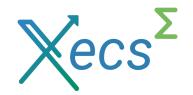

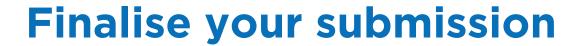

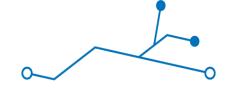

- XCheck that there are no blocking points in the project checklist
- Please make use of the re-submit functionality to improve your proposal towards the final version
- XThe deadline IS a deadline
- XThe Xecs office is here to help!

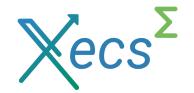

# **Next step: Full Project Proposal**

XYou will be requested to provide Work Package details

The proposals invited for FPP will have received detailed feedback on how to improve vs. the PO phase. Make sure that you take this feedback into account

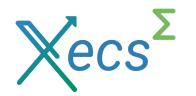

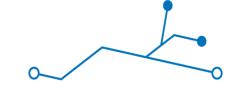

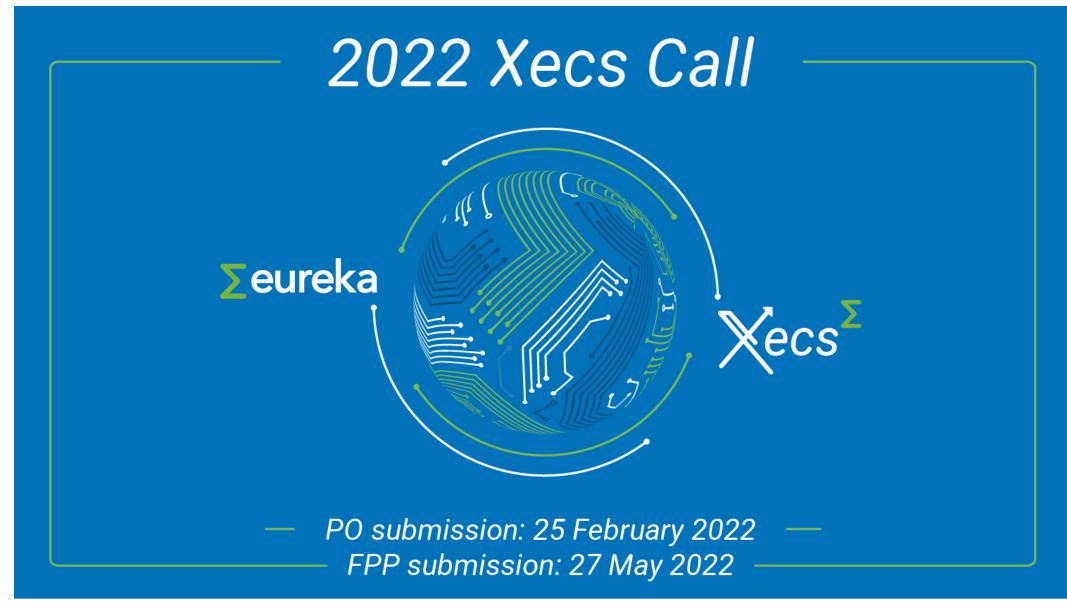

## The Xecs team

# $\chi_{ecs}^{\Sigma}$

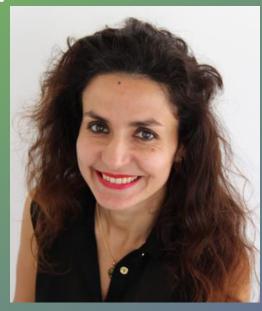

Shéhérazade AZIZI azizi@aeneas-office.org

# $\chi_{ecs}^{\Sigma}$

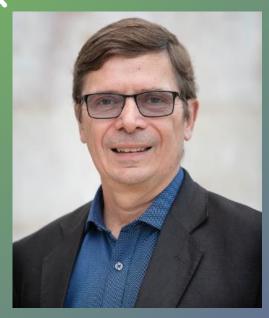

Patrick COGEZ cogez@aeneas-office.org

# $\chi ecs^{\Sigma}$

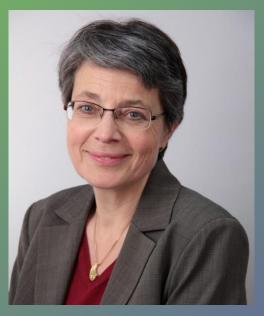

Nadja ROHRBACH rohrbach@aeneas-office.org

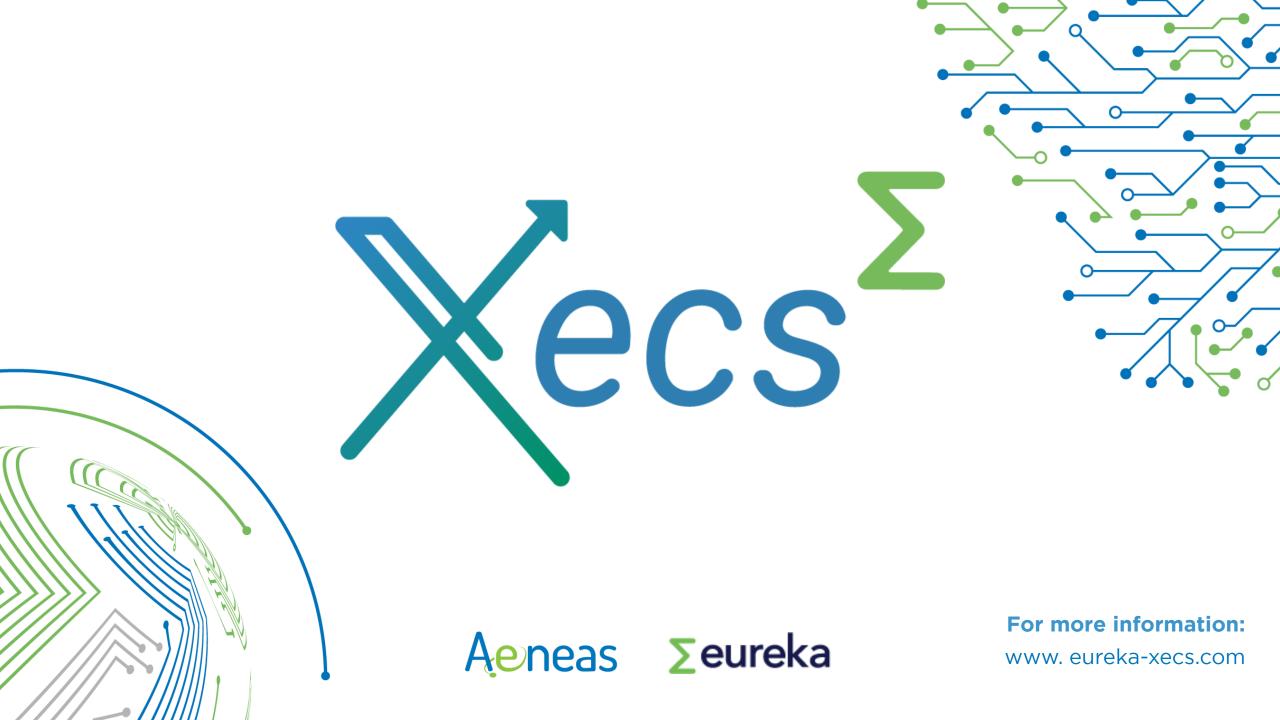